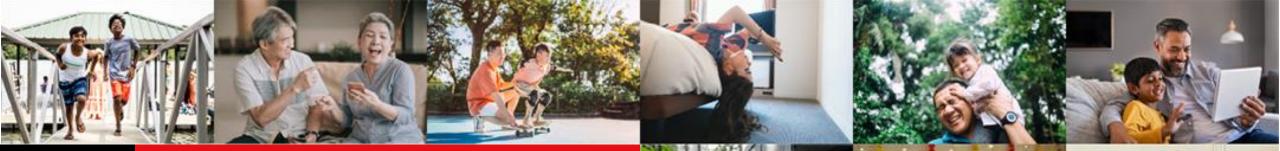

Live more, Bank less

# IDEAL Loan Servicing User Guide

Version 4 | 03/02/2023

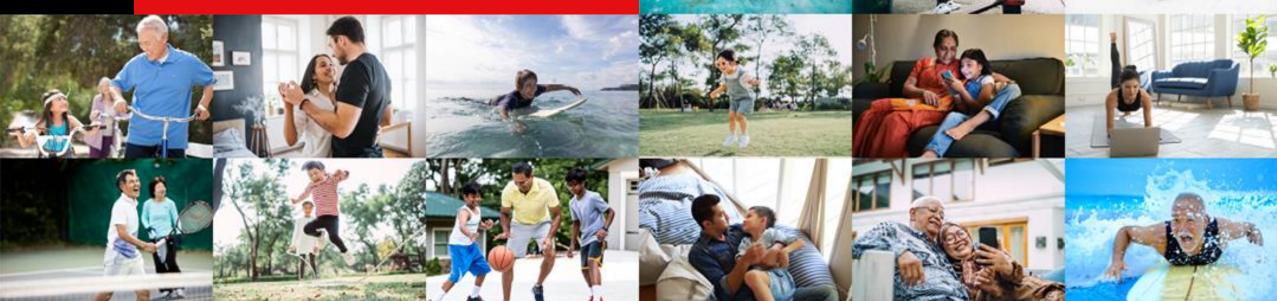

#### **Table of Contents**

#### Accessing IDEAL Loan Servicing

- <u>Viewing of Your Facilities</u>
- Sorting Your Facilities

IDEAL Loan Servicing User Guide (Maker)

- <u>Accessing IDEAL Loan Servicing</u>
- Performing a Transaction
- Make a Repayment
- Verify Transaction Details
- Rollover My Loan (for Non RFR Loan)
- Rollover My Loan (for RFR Loan)
- Rollover My Loan/Verify Transaction Details
- Get New Loan from Existing Credit Limit (New Drawdown)
- Get New Loan from Existing Credit Limit/ Verify Transaction Details

#### IDEAL Loan Servicing User Guide (Checker)

- <u>Accessing IDEAL Loan Servicing</u>
- Approve Own Transaction
- Approving a Transaction
- Loan Servicing Request Status

#### Table of Contents

IDEAL Loan Servicing on IDEAL Mobile App (Maker)

- <u>Accessing IDEAL Loan Servicing on IDEAL Mobile App</u>
- Viewing of Your Facilities on IDEAL Mobile App
- Performing a Transaction on IDEAL Mobile App
- Make a Repayment on IDEAL Mobile App
- Verify Transaction Details on IDEAL Mobile App
- <u>Rollover My Loan/ Verify Transaction Details on IDEAL Mobile App</u>
- Get New Loan from Existing Credit Limit/ Verify Transaction Details on IDEAL Mobile App
- Uploading of Supporting Documents on IDEAL Mobile App (iOS)
- Uploading of Supporting Documents on IDEAL Mobile App (Android)
- <u>Accessing IDEAL Loan Servicing on IDEAL Mobile App (Checker)</u>
- <u>Approving a Transaction on IDEAL Mobile App</u>

Loan Servicing Request Status

**Viewing of Transaction Requests** 

Log Out

**SMS & Email Notifications** 

Loan eStatement & eAdvice on IDEAL

eStatement Delivery via Email

#### **Accessing IDEAL Loan Servicing**

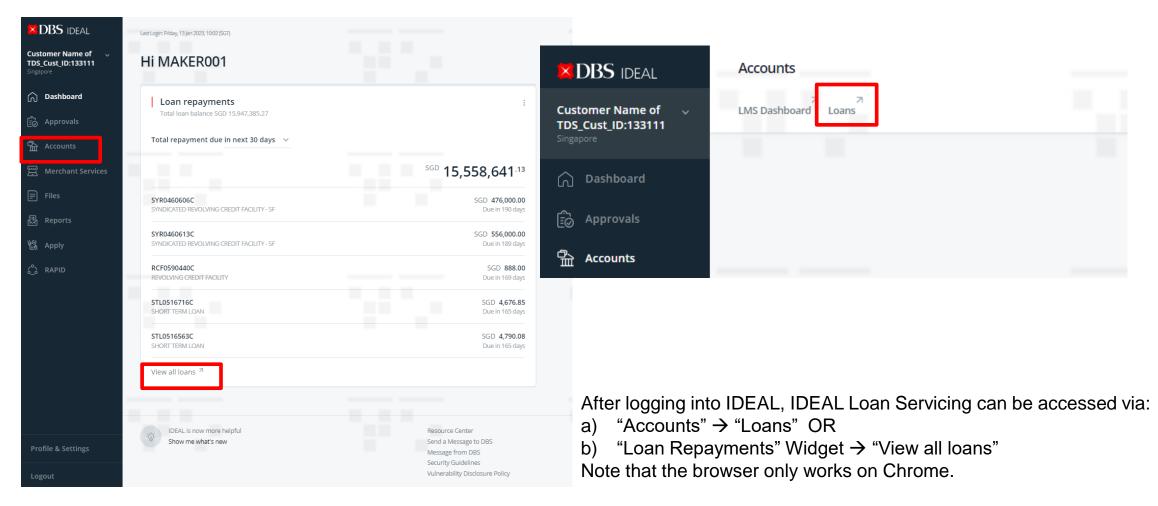

4

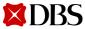

#### **Viewing of Your Facilities**

- a) You will land on Facilities tab where loan facilities details such as "Payment Due" and "Maturity Date" can be viewed.
- b) You can export to pdf/csv to view these details in a fixed format (export to CSV & print is only applicable on web)

| 🗱 DBS Loan Servicing 👻                                              | Logout → Logout → Logout                                                                               |
|---------------------------------------------------------------------|----------------------------------------------------------------------------------------------------|
| Facilities<br>View and manage loans                                 | Loan Servicing Requests View and manage loan servicing requests                                        |
| Facilities<br>View loan balance for current month                   | 📾 Export to Pdf 🔤 Export to CSV 🖶 Print                                                                |
| Get new loan from existing credit limit                             | Show All Facilities, sort by Account Number \$                                                         |
| VTL0000170L - SGD<br>vessel term loan (m)                           |                                                                                                    |
| 120,000.0012,070.000.00Outstanding BalancePayment DueOverdue Amount | 31-Dec-2018     30-Sep-2019     8 months       Next Payment Date     Maturity Date     Tenor Remaining |
| Show more details View transaction history                          | C Action                                                                                               |

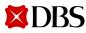

#### **Viewing of Your Facilities**

Click on "Show more details" to view additional payment details of the loan.

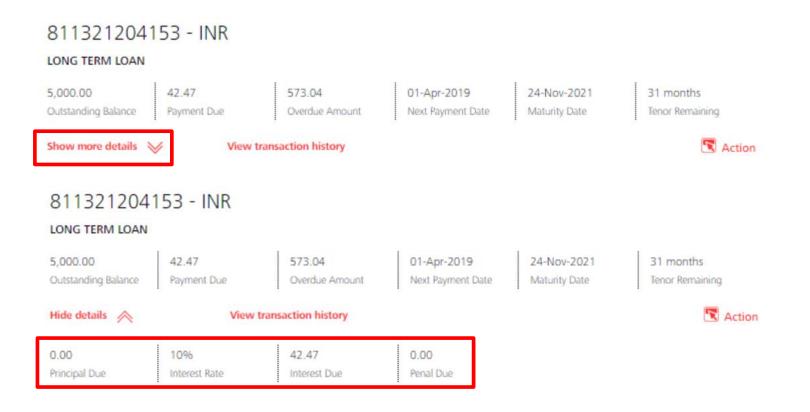

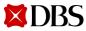

### **Viewing of Your Facilities**

**XDBS** 

Click on "View transaction history" to view your scheduled payment history. Note: Any unscheduled payment will not be shown here.

| VH001N00<br>variable hire pl     | 019E00 - SG<br>jrchase    | D                           |                   |                     |                              |                        |          |
|----------------------------------|---------------------------|-----------------------------|-------------------|---------------------|------------------------------|------------------------|----------|
| 29,158.60<br>Outstanding Balance | 14,585.03<br>Payment Due  | 29,222.90<br>Overdue Amount | 17-Apr<br>Next Pa | -2018<br>/ment Date | 17-Apr-2018<br>Maturity Date | 0 months<br>Tenor Rema | ining    |
| Show more details                | View                      | transaction history         |                   |                     |                              |                        | 🕱 Action |
|                                  | Transaction Details       |                             |                   |                     |                              |                        |          |
|                                  | Sector Filter by Due date | e or Total Due              |                   |                     |                              |                        |          |
|                                  | Due Date 🗢                | Principal Due               | Interest Due      | Penal Due 0         | Total Due                    | Amount Paid \$         |          |
|                                  | 17-Sep-2017               | 14,439.46                   | 182.47            | 0.00                | 14,621.93                    | 14,621.93              |          |
|                                  | 17-Oct-2017               | 14,461.73                   | 154.63            | 0.00                | 14,616.36                    | 14,616.36              |          |
|                                  | 17-Nov-2017               | 14,484.03                   | 137.05            | 0.00                | 14,621.08                    | 14,621.08              |          |
|                                  | 17-Dec-2017               | 14,506.36                   | 110.61            | 0.00                | 14,616.97                    | 14,616.97              |          |
|                                  | 17-Jan-2018               | 14,528.73                   | 91.51             | 0.00                | 14,620.24                    | 14,620.24              |          |
|                                  | 17-Feb-2018               | 14,551.14                   | 68.68             | 0.00                | 14,619.82                    | 14,619.82              |          |
|                                  | 17-Mar-2018               | 14,573.57                   | 41.38             | 93.70               | 14,708.65                    | 0.00                   |          |
|                                  | 17-Apr-2018               | 14,585.03                   | 22.92             | 249.74              | 14,857.69                    | 0.00                   |          |

Version 4 | 03/02/2023 7

### **Sorting Your Facilities**

You can also choose to sort how you want to view your loan facilities.

| ZDBS Loan Servicing ▼                                                                                                    | null  CO43221239HS01, CO432212 Last login at: 17 Jun 2020 13:38 hrs Logout                                                                                       |
|----------------------------------------------------------------------------------------------------|----------------------------------------------------------------------------------------------------|
| Facilities<br>View and manage loans                                                                                                    | Loan Servicing Requests<br>View and manage loan servicing requests                                                                                               |
| Facilities View loan balance for current month Get new loan from existing credit limit                                                                                                    | 👼 Export to Pdf 🛛 📾 Export to CSV 📑 Print                                                                                                    |
| STL0068192C - SGD<br>SHORT TERM LOAN<br>6,000,000,000.00 3,009,836,065.57 0.00<br>Outstanding Balance Payment Due Overdue Amount<br>Show more details View transaction history<br>STL0068183C - SGD<br>SHORT TERM LOAN | 01-Apr-2020       01-May       Account Number         Vext Payment Date       Maturit       Account Type         0 Outstanding Balance       Outstanding Balance |
| 600,000,000.00600,983,606.560.00Outstanding BalancePayment DueOverdue Amount                                                                                                    | 01-Apr-202001-Apr-20200 monthsNext Payment DateMaturity DateTenor Remaining                                                                                      |

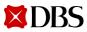

## **Sorting Your Facilities**

You will only see the facility types that you have.

| XDBS Loan Servicing ▼                                                                        | null  CO43221239HS01, CO432212 Last login at: 17 Jun 2020 13:38 hrs                       |
|----------------------------------------------------------------------------------------------|-------------------------------------------------------------------------------------------|
| Facilities<br>View and manage loans                                                          | Loan Servicing Requests View and manage loan servicing requests                           |
| Facilities<br>View loan balance for current month<br>Get new loan from existing credit limit | 📴 Export to Pdf 🔤 Export to CSV 🖶 Print                                                   |
|                                                                                              | Show All Facilities, Fort by Account Number 🗢                                             |
| STL0068192C - SGD<br>short term loan                                                         | Fixed Advanced Facility                                                                   |
| 6,000,000,0003,009,836,065.570.0001-AprOutstanding BalancePayment DueOverdue AmountNext Pa   |                                                                                           |
| Show more details 📎 View transaction history                                                 | Equipment Financing                                                                       |
| STL0068183C - SGD<br>short term loan                                                         | Working Capital & Business Loan<br>Government-Assisted Schemes                            |
| 600,000,000.00600,983,606.560.0001-AprOutstanding BalancePayment DueOverdue AmountNext Pa    | 2020     01-Apr-2020     0 months       ayment Date     Maturity Date     Tenor Remaining |

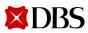

**Return to Table of Contents** 

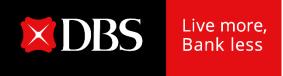

# IDEAL Loan Servicing User Guide (Maker)

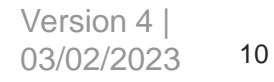

#### **Accessing IDEAL Loan Servicing**

**XDBS** 

|                                                       | Last Login: Friday, 13 Jan 2023, 10.02 (SGT)             |                                                                                     |                                                                                                    |
|-------------------------------------------------------|----------------------------------------------------------|-------------------------------------------------------------------------------------|----------------------------------------------------------------------------------------------------|
| Customer Name of v<br>TDS_Cust_ID:133111<br>Singapore | Hi MAKER001                                              |                                                                                     | X DBS IDEAL Accounts                                                                                          |
| C Dashboard                                           | Loan repayments<br>Total loan balance SGD 15,947,385.27  | i.                                                                                  | Customer Name of V LMS Dashboard Loans                                                                        |
| 😥 Approvals                                           | Total repayment due in next 30 days 🛛 🗸                  |                                                                                     | TDS_Cust_ID:133111<br>Singapore                                                                               |
| 출 Accounts                                            | Four epugnent due in next so days                        |                                                                                     | Singapore                                                                                                    |
| 留 Merchant Services                                   |                                                          | <sup>SGD</sup> 15,558,641 <sup>.13</sup>                                            | 🕥 Dashboard                                                                                                   |
| 🗐 Files                                               | SYR0460606C<br>SYNDICATED REVOLVING CREDIT FACILITY - SF | SGD <b>476,000.00</b><br>Due in 190 days                                            |                                                                                                    |
| 题 Reports                                             |                                                          |                                                                                     | E Approvals                                                                                                   |
| 锴 Apply                                               | SYR0460613C<br>SYNDICATED REVOLVING CREDIT FACILITY - SF | SGD <b>556,000.00</b><br>Due in 189 days                                            | 合計 Accounts                                                                                                   |
| ြို့ RAPID                                            | RCF0590440C<br>REVOLVING CREDIT FACILITY                 | SGD <b>888.00</b><br>Due in 169 days                                                | Accounts                                                                                                    |
|                                                       | STL0516716C<br>SHORT TERM LOAN                           | SGD <b>4,676.85</b><br>Due in 165 days                                              |                                                                                                    |
|                                                       | STL0516563C<br>SHORT TERM LOAN                           | SGD <b>4,790.08</b><br>Due in 165 days                                              |                                                                                                    |
|                                                       | View all loans 켜                                         |                                                                                     |                                                                                                    |
|                                                       |                                                          |                                                                                     | After logging into IDEAL, IDEAL Loan Servicing can be accessed via:<br>a) "Accounts" $\rightarrow$ "Loans" OR |
| Profile & Settings                                    | IDEAL is now more helpful       Show me what's new       | Resource Center<br>Send a Message to DBS<br>Message from DBS<br>Security Guidelines | b) "Loan Repayments" Widget $\rightarrow$ "View all loans"                                                    |
| Logout                                                |                                                          | Vulnerability Disclosure Policy                                                     | Note that the browser only works on Chrome.                                                                   |

#### **Performing a Transaction**

- a) You can either perform a repayment or rollover for your loan facilities.
- b) Click on "Action" button and the 2 options will appear (depending on your product/ facility type).

| ■DBS Loan Servicing     |                                                                                                    | Customer Name of TDS_Cust_ID:133111 💙                                                                  | Last login at: 20 jan 2023 09:21 hrs | Logout |
|-------------------------|----------------------------------------------------------------------------------------------------|----------------------------------------------------------------------------------------------------|--------------------------------------|--------|
| Facilit<br>View and man | age loans                                                                                                    | Loan Servicing Requests<br>View and manage loan servicing requests                                     | 100                                  |        |
|                         | Facilities<br>View loan balance for current month                                                                | 📾 Export to Pdf 📾 Export to CSV 🖶 Print                                                                |                                      |        |
|                         | Get new loan from existing credit limit                                                                          | Show All Facilities, sort by Account Number \$                                                         |                                      |        |
|                         | STL0516761C - SGD<br>short term loan                                                                             |                                                                                                    |                                      |        |
|                         | 4,444.00To be advised*0.00Outstanding BalancePayment DueOverdue Amount                                           | 01 Jul 2022     01 Jul 2022     0 months       Next Payment Date     Maturity Date     Tenor Remaining |                                      |        |
|                         | Show more details View transaction history *The values will be available 2 business days before next payment dat | Make a repayment                                                                                       |                                      |        |
|                         | STL0516754C - SGD<br>short term loan                                                                             | Rollover My Loan                                                                                       |                                      |        |
|                         | 4,444.00     To be advised*     0.00       Outstanding Balance     Payment Due     Overdue Amount                | 01 Jul 2022     01 Jul 2022     0 months       Next Payment Date     Maturity Date     Tenor Remaining |                                      |        |
|                         | Show more details 📎 View transaction history                                                                     | 🕄 Action                                                                                               |                                      |        |

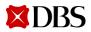

#### Make a Repayment

Clicking on "Make a Repayment" will bring you to the make a repayment request screen.

#### Make a Repayment

Use this page to create a loan repayment request 2 Action 1. Input Details 2. Verify Details 3. Submit for Approval Make a repayment Rollover My Loan Loan account details Organisation XXXXXXXX XXXXXXXXXX XXX XXX Loan account 1TL0000596C (SGD) Maturity date 04-Dec-2023 Current outstanding SGD 5000 balance

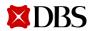

#### Make a Repayment

#### Select repayment method

Repayment type

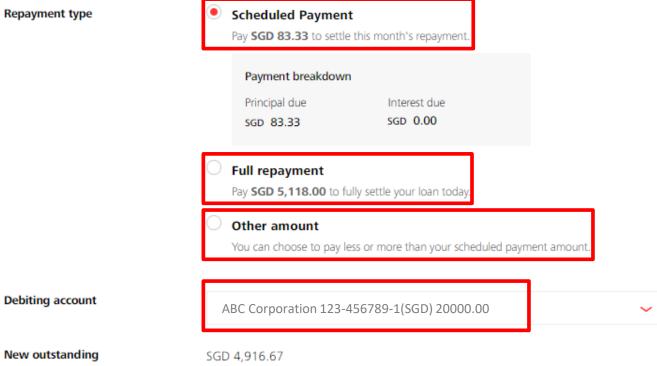

- You can choose to either make a a) Scheduled repayment (Scheduled Payment), Full repayment (Full payoff), or any Other amount (Unscheduled Payment).
- Scheduled Payment can be selected up to b) 7 days in advance of due date of your loan.
- Breakdown of your payment will be shown. C)
- Input your debiting account. d)
- Check on your new outstanding balance. e)

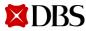

balance

#### Make a Repayment

#### Upload supporting documents

| Upload<br>Drag and drop your files anywhere, or browse for files<br>Each file is limited to 5MB in PNG, JPG, JPEG, and PDF. |                                        |                             |        |
|----------------------------------------------------------------------------------------------------|----------------------------------------|-----------------------------|--------|
| File name<br>BI1313CC7_DOC2.pdf                                                                                             | Document Type<br>Repayment             | ~                           | Ť      |
|                                                                                                    | Car                                    | ncel Save as draft          | Next   |
| A prepayment charge and GST ma                                                                                              | ay be applicable based on the standard | d terms and conditions in t | he LO. |

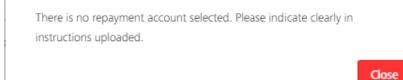

- a) You may upload any supporting documents or instructions for your transaction request.
- b) If repayment account is not selected, please ensure that it is indicated clearly in the document uploaded.
- c) Click on Next to proceed, Cancel to go back to previous page, or Save as draft to save your request.

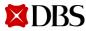

#### **Verify Transaction Details**

| 1. Inj                     | put Details 🥑                                   | 2. Verify Details   | 3. Submit |
|----------------------------|-------------------------------------------------|---------------------|-----------|
| Preview you                | r loan request                                  |                     | 🖊 Edit    |
| Organisation               | XXXXXXXXXXXXXXXXXXXXXXXXXXXXXXXXXXXXXX          | XX XXX XXX          |           |
| Loan account               | 1TL0000596C (SGD)                               |                     |           |
| Maturity date              | 04 Dec 2023                                     |                     |           |
| Repayment type             | Scheduled Payment                               |                     |           |
| Total payment<br>amount    | SGD 83.33                                       |                     |           |
|                            | Payment breakdown<br>Principal due<br>SGD 83.33 | Interest due<br>SCD |           |
| Debiting account           | 123-456789-1<br>(SGD) ABC<br>Corporation        |                     |           |
| New outstanding<br>balance | SGD 4,916.67                                    |                     |           |
|                            |                                                 |                     |           |
| Supporting<br>Documents    | BI1313CC7_DOC2.pdf                              |                     |           |
|                            |                                                 |                     |           |
| Reference                  |                                                 |                     |           |
| Approve                    | Approve now and sul                             | bmit immediately    |           |

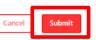

If you need to make any amendments, click on Edit and you will go back to the previous screen to make any amendments.

|     | 1. Input Details 🥑                                          | 2. Verify Details 🕑                | 3. Submit for Ap  | proval |
|-----|-------------------------------------------------------------|------------------------------------|-------------------|--------|
| Υοι | ır loan repayment has been                                  | submitted                          | Print             |        |
| 0   | Loan repayment LNOSPP20102622020 on 26<br>Pending Approval. | -Feb-2020 has been created success | fully with status |        |

- a) Review the repayment request and click submit.
- b) Message will appear after request is submitted successfully.

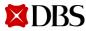

#### **Rollover My Loan (for Non RFR Loans)**

- a) Clicking on "Rollover My Loan" will bring you to the rollover my loan request screen.
- b) Note that you can submit rollover request up to 7 days in advance of next payment date.

#### Create a Rollover Loan Request

| 💽 Action | Use this page to create a rollover loan request |                   |                                    |
|----------|-------------------------------------------------|-------------------|------------------------------------|
| _        | 1. Input Details                                | 2. Verify Details | 3. Submit for Approva              |
|          | Current loan details                            |                   |                                    |
|          | Action                                          | 1. Input Details  | 1. Input Details 2. Verify Details |

| Current loan detail   | etails                     |  |
|-----------------------|----------------------------|--|
| Organisation          | XXXXXXXX XXXXXXXXX XXX XXX |  |
| Loan Account          | STL0061223C (SGD)          |  |
| Maturity Date         | 02-Jan-2019                |  |
| Outstanding Principal | SGD 5,000.00               |  |
| Interest Rate         | 0%                         |  |
|                       |                            |  |

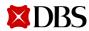

### **Rollover My Loan (for Non RFR Loans)**

#### Step 1: Payment to make

| A loan rollover only app     | plies to the outstanding principal. The interest payment must still be made. |
|------------------------------|------------------------------------------------------------------------------|
| Interest payment to<br>make  | SGD 100                                                                      |
| Principal payment to<br>make | SGD 0                                                                        |
| Total payment to<br>make     | SGD 100.00<br>Interest payment + Principal Payment                           |
| Debiting Account             | ABC Corporation 123-456789-1(SGD) 20000.00                                   |

#### Step 2: Rollover Details

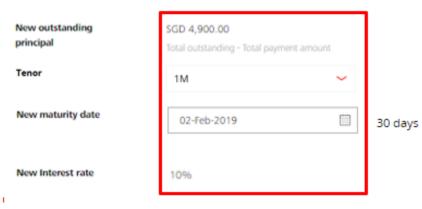

- a) Depending on whether you want to Rollover P only or Rollover P+I, amend the "interest payment to make" and "principal payment to make" accordingly.
- b) For Rollover P only, input the outstanding interest payment to make and input principal payment to make as 0. You can amend the payment amount to be more than the outstanding interest payment to make if you wish to perform only a partial rollover.
- c) For Rollover P+I, you may input both fields as 0.
- d) Input your debiting account.

 $\sim$ 

- e) New outstanding principal will be shown after taking into consideration the payment you selected above.
- f) Choose your tenor and the new maturity date will be displayed.

### **Rollover My Loan (for RFR Loan)**

For RFR loan, when you create rollover loan request before lag period, interest rate for the current period will not be available yet. Sample display is as per screenshot above.

|                  | Create a Rollover                     | Loan Request                    |                        |
|------------------|---------------------------------------|---------------------------------|------------------------|
| 💽 Action         | Use this page to create a rollover lo | an request                      |                        |
| Make a repayment | 1. Input Details                      | 2. Verify Details               | 3. Submit for Approval |
| Rollover My Loan | Current loan det                      | ails                            |                        |
|                  | Organisation                          | HXXTX0XG XXXXX0XCX0XX X0XX X0XX |                        |
|                  | Loan Account                          | LTL0031222C (GBP)               |                        |
|                  | Maturity Date                         | 20-Jul-2020                     |                        |
|                  | Outstanding Principal                 | GBP 125,000.00                  |                        |
|                  | Interest Rate                         | To be advised*                  |                        |
|                  | *The value will be availal            | ble 4 business days before next |                        |

payment date

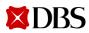

### **Rollover My Loan (for RFR Loan)**

#### Step 1: Payment to make

| A loan rollover only app     | plies to the out   | standing pr | incipal.The interest payme | nt must still be made. |
|------------------------------|--------------------|-------------|----------------------------|------------------------|
| Interest payment to make     | SGD                | 100         |                            |                        |
| Principal payment to<br>make | SGD                | 0           |                            |                        |
| Total payment to<br>make     | SGD 10<br>Interest |             | Principal Payment          |                        |
| Debiting Account             | ABO                | C Corpora   | tion 123-456789-1(SG       | SD) 20000.00           |

#### Step 2: Rollover Details

| New outstanding<br>principal | SGD 4,900.00<br>Total outstanding - Total paym | ient amount |         |
|------------------------------|------------------------------------------------|-------------|---------|
| Tenor                        | 1M                                             | ~           |         |
| New maturity date            | 02-Feb-2019                                    |             | 30 days |
| New Interest rate            | To be advised*                                 |             |         |

a) New interest rate will only be available at the end of the borrowing period depending on the lag period defined for the loan.

 $\sim$ 

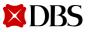

Version 4 | 03/02/2023 20

### **Rollover My Loan/ Verify Transaction Details**

- You may upload any supporting documents or instructions for your transaction request. a)
- If repayment account is not selected, please ensure that it is indicated clearly in the document uploaded. b)
- Click on Next to proceed, Cancel to go back to previous page, or Save as draft to save your request. C)
- Review the rollover request and click submit. d)
- Message will appear after request is submitted successfully. e)

| Upload supporting documents                                                                                       | Use this page to create a rollover loan request |
|----------------------------------------------------------------------------------------------------|-------------------------------------------------|
| O Upload                                                                                                    | 1. Input Details 2. Verify Details              |
| Drag and drop your files anywhere, or browse for files<br>Each file is limited to 5MB in PNG, JPG, JPEG, and PDF. | Preview your rollover loan request              |
|                                                                                                    | Organisation XXXXXXXX XXXXXXXXX XXX XXX         |
| Cancel Save as draft Next                                                                                         | Loan Account STL0061223C (SGD)                  |
|                                                                                                    | Interest payment to SGD 0.00 make               |
| There is no repayment account selected. Please indicate clearly in<br>instructions uploaded.                      | Principal payment to SGD 100.00 make            |
| Close                                                                                                    | Total payment to SGD 100.00<br>make             |
|                                                                                                    |                                                 |

Create a Rollover Loan Request

| 1. Input Deta                | ils 🕑        | 2.         | Verify Details |        |
|------------------------------|--------------|------------|----------------|--------|
| Preview your                 | rollover loa | an request |                | 🖊 Edit |
| Organisation                 | XXXXXXXX XX  |            | ( XXX          |        |
| Loan Account                 | STL0061223C  | (SGD)      |                |        |
| Interest payment to make     | SGD 0.00     |            |                |        |
| Principal payment to<br>make | SGD 100.00   |            |                |        |
| Total payment to<br>make     | SGD 100.00   |            |                |        |

If you need to make any amendments, click on Edit and you will go back to the previous screen to make any amendments.

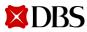

## Get New Loan from Existing Credit Limit (New Drawdown)

Clicking on "Get new loan from existing credit limit" at the top of the Facilities tab will bring you to the Get new loan from existing credit limit request screen.

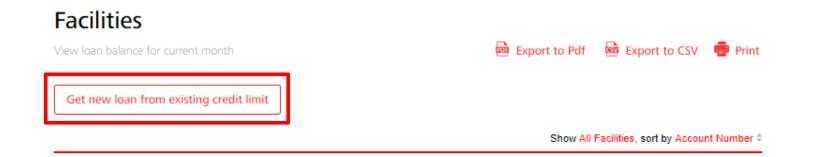

#### Get a new loan from Existing Credit Limit

Request for a new loan from your existing credit limit

| 1. Input Details | 2. Verify Details | 3. Submit for Approval |
|------------------|-------------------|------------------------|
|                  |                   |                        |
| Organisation     |                   |                        |

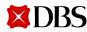

# Get New Loan from Existing Credit Limit (New Drawdown)

#### Step 1: Credit limit and loan details

| Facility type and available limit | Long Term Loan (SGD) 100,000,000 | ~  |
|-----------------------------------|----------------------------------|----|
| Loan amount                       | SGD 🖌 100000                     |    |
| Purpose of loan                   | XXX XXX                          |    |
|                                   |                                  | 11 |

- a) Select your Facility. Only activated limit with available amount will be displayed for selection.
- b) Input your loan currency and loan amount. Note that loan amount cannot exceed available limit.
- c) You may input the purpose of loan.
- d) Input your receiving account.
- e) Select your loan start date/ date of disbursement.
  - Blocked dates
    - Saturdays and Sundays.
    - Note that the bank will also check if date selected is a Holiday.
- f) Input your Tenor. Tenor (Loan end date) selected cannot exceed Limit Expiry Date.
- g) Input the servicing account.

#### Step 2: Disburse loan to

| Receiving account                  | ABC Corporation 123-456789                       | -1(SGD) 20000.00 | ~                                              |
|------------------------------------|--------------------------------------------------|------------------|------------------------------------------------|
| Step 3: Loan                       | duration                                         |                  |                                                |
| Limit expiry date                  | 31-Dec-2099                                      |                  |                                                |
| Loan start date                    | When do you want your loan to be dis             | bursed?          |                                                |
|                                    | Choose date     01-May-2020                      | 曲                |                                                |
|                                    | This request must be approved by <b>16 Apr 2</b> | 020 by Approver  |                                                |
| Tenor                              | 36                                               | Months 🗸         | Tenor may change upon<br>review from the bank. |
|                                    |                                                  |                  |                                                |
| Step 4 : Repa                      | y loan from                                      |                  |                                                |
| Step 4 : Repa<br>servicing account | y loan from<br>ABC Corporation 123-456789        | -1(SGD) 20000.00 | ~                                              |

Please approve this request on the same day.

# Get New Loan from Existing Credit Limit/ Verify Transaction Details

| Upload supporting do                                          | ocuments                                                                                                    |                   | 1. Ir                               | nput Details 🕑                                                                             | 2. Verify Details                           | 3        | If you need to make any                         |
|---------------------------------------------------------------|----------------------------------------------------------------------------------------------------|-------------------|-------------------------------------|--------------------------------------------------------------------------------------------|---------------------------------------------|----------|-------------------------------------------------|
| Upload                                                        |                                                                                                    |                   | Preview you                         | ır new loan reques                                                                         | t                                           | 🖊 Edit   | amendments,<br>click on Edit<br>and you will go |
| Drag and drop your files an<br>Each file is limited to 5MB in |                                                                                                    |                   | Organisation                        |                                                                                            |                                             |          | back to the previous                            |
| File name<br>BI1313CC7_DOC1.pdf                               | Document Type                                                                                                    | Ť                 | Facility type                       | Long Term Loan (SGD) 100                                                                   | ),000,000                                   |          | screen to<br>make any<br>amendments.            |
|                                                               | New Drawdown                                                                                                    | ~                 | Loan amount<br>Purpose of Ioan      | SGD 100,000.00<br>XXX XXX                                                                  |                                             |          |                                                 |
| •                                                             | vill be reviewed by the bank before the completion of th<br>be given up to 3 working days prior or as per stated in th |                   |                                     |                                                                                            | a da casta da sel                           | 🖨 Print  |                                                 |
|                                                               | Cancel S                                                                                                    | ave as draft Next | Your new loa                        | an request has been :                                                                      | submitted                                   | er Print |                                                 |
| a) You may uploa<br>for your transad                          | d any supporting documents ction request.                                                                              | s or instructions | <ul> <li>with status Per</li> </ul> | uest LNOSDD460281642020 on Thu<br>nding Approval.<br>roval, you will be contacted within 3 |                                             |          |                                                 |
| ,                                                             | o proceed, Cancel to go bac<br>as draft to save your reques                                                            | •                 | Want to be not                      | tified by SMS or Email when this transactio                                                | on is approved? Set it up in Alerts and Rer | ninders  |                                                 |

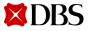

successfully.

e)

d) Review the new drawdown request and click Submit. Message will appear after request is submitted

**Return to Table of Contents** 

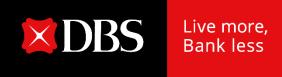

# IDEAL Loan Servicing User Guide (Checker)

Version 4 | 03/02/2023 25

## **Accessing IDEAL Loan Servicing**

| DBS IDEAL                                             | Last Login: Wednesday, 11 Jan 2023, 16:56 (SGT)          |                                          |                                                 | ?                                                    |
|-------------------------------------------------------|----------------------------------------------------------|------------------------------------------|-------------------------------------------------|------------------------------------------------------|
| Customer Name of v<br>TDS_Cust_ID:133111<br>Singapore | Ні СК0003                                                |                                          |                                                 | Customise dashboard                                  |
| 🛆 Dashboard                                           | Loan repayments<br>Total loan balance SGD 15.947.385.27  | 1                                        | My approvals                                    |                                                      |
| ළි Approvals<br>෯ Accounts                            | Total repayment due in next 30 days \vee                 |                                          | Loan servicing requests                         | 10 >                                                 |
|                                                       |                                                          | <sup>SGD</sup> 15,558,641 <sup>.13</sup> | Application status                              | 1                                                    |
| ন্ধ্রি Pay & Transfer                                 |                                                          |                                          | You don't have an                               | ny pending applications                              |
| を⑤<br>⑥ Foreign Exchange                              | SYR0460606C<br>SYNDICATED REVOLVING CREDIT FACILITY - SF | SGD <b>476,000.00</b><br>Due in 193 days |                                                 |                                                      |
| Merchant Services                                     | SYR0460613C<br>SYNDICATED REVOLVING CREDIT FACILITY - SF | SGD 556.000.00                           | Payments / transfers                            | :                                                    |
| Files                                                 |                                                          | Loan Ser                                 | vicing Requests                                 |                                                      |
| 贤 Reports                                             | RCF0590440C<br>REVOLVING CREDIT FACILITY                 |                                          | view and manega loan servicing requests         |                                                      |
| 🕌 Apply                                               | STL0516716C<br>SHORT TERM LOAN                           | Show All                                 | Pending (55) Rejected (44) Completed            |                                                      |
| <sub>(</sub> ိ) RAPID                                 | STL0516563C<br>SHORT TERM LOAN                           | Show All (55)                            | Pending Approval (20)     Processing (0)     Re | eceived (28) O Approved (0) O Saved (7)              |
|                                                       | View all loans 🦻                                         |                                          | reference, loan account, or amount              | Show additional filters 🛛 😽                          |
|                                                       |                                                          | 20 results found                         |                                                 | View up to 10 100                                    |
|                                                       |                                                          | Reque                                    | st Date © Beference / © Loan Account ©<br>Type  | Debiting Account © Amount to Pay © Status 🕐          |
|                                                       |                                                          | 01-Ne                                    | x+2022 LNOSD07050531112022                      | 003-952063-8 SGD Pending<br>SGD 9,999 Approval (0/1) |

After logging into IDEAL, IDEAL Loan Servicing can be accessed via:

- a) "Accounts"  $\rightarrow$  "Loans" OR
- b) "Loan Repayments" Widget  $\rightarrow$  "View all loans"
- c) "My Approvals" widget  $\rightarrow$  Click on Loan servicing request count  $\rightarrow$  you will be navigated to Loan Servicing Requests.

Note that the browser only works on Chrome.

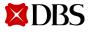

Version 4 | 03/02/2023 **26** 

#### **Accessing IDEAL Loan Servicing**

- a) Find the case in Loan Servicing Requests tab and click on the reference number.
- b) Take note of the approval count.

| 🗱 DBS Loan Servicing 🛛 🚽                                         |                                |                     | null 🧹                             |                              | S01, C0432212<br>Apr 2020 21:32 hrs | _→ Logout |
|------------------------------------------------------------------|--------------------------------|---------------------|------------------------------------|------------------------------|-------------------------------------|-----------|
| Facilities<br>View and manage lo                                 | ans                            |                     |                                    | cing Request                 |                                     |           |
| Loan Servicing<br>Use this screen to view and m                  |                                |                     |                                    |                              |                                     |           |
| Show all Pending (355<br>Show All (355) Pend                     |                                |                     | () (Amound (1))                    | ( String (72)                |                                     |           |
| Show All (355)         Prend           P         LNOSDD460281642 | ding Approval (115) Processing |                     | Approved (1)     Show additional f | Saved (72)                   |                                     |           |
| 1 results found<br>Request Date 💠 Refer<br>Type                  | rence / 🌲 Loan Account         | Debiting Account    | Amount                             | to Pay 🌲 Status              | 0                                   |           |
|                                                                  | SDD460281642020<br>/ Drawdown  | 002897974400<br>SGD |                                    | SGD Pending<br>00,000 Approv |                                     |           |

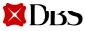

28

### **Approve Own Transaction**

- a) For users with Approve Own access, you may approve your own transaction immediately in maker screen.
- b) Under verify details, tick on checkbox "Approve now" and submit immediately.
- c) Approve via IDEAL mobile authentication OR enter the challenge in your digital token or security device and input the response returned accordingly.
- d) Click submit.

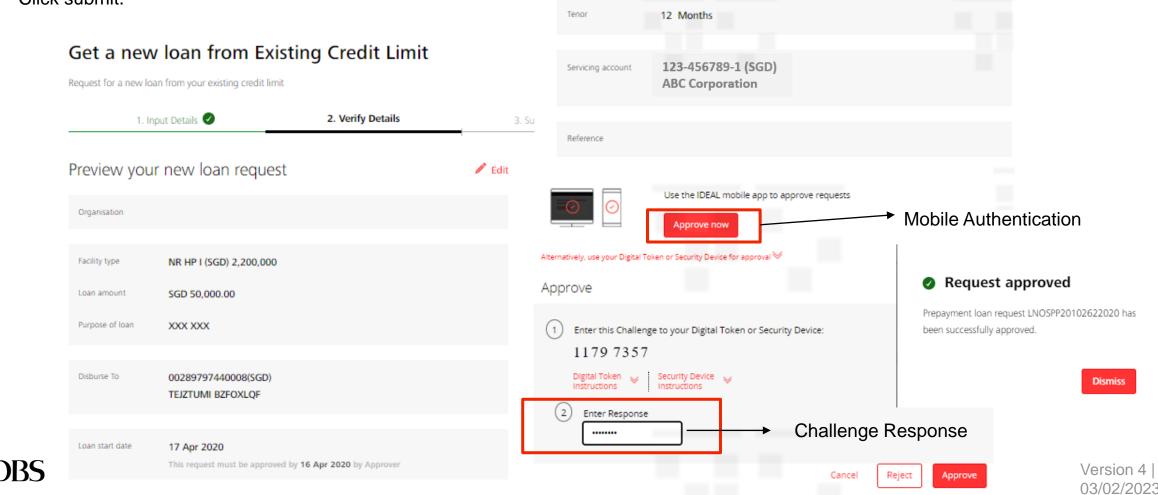

Verify the details of the

Click on Approve now,

request.

a)

b)

## **Approving a Transaction**

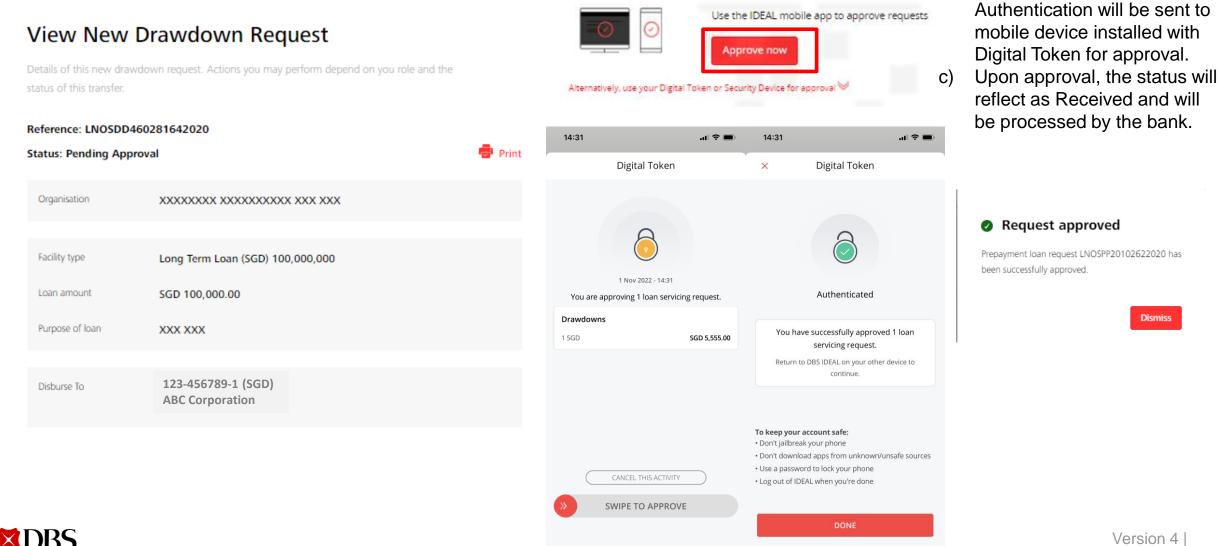

Version 4 29 03/02/2023

Dismiss

#### **Loan Servicing Request Status**

| Servicing 🗸                                                                           | null C043221239HS01,<br>Last login at: 17 Apr 2                    |
|---------------------------------------------------------------------------------------|--------------------------------------------------------------------|
| Facilities<br>View and manage loans                                                   | Loan Servicing Requests<br>View and manage loan servicing requests |
| Loan Servicing Requests<br>Use this screen to view and manage loan servicing requests |                                                                    |
| Show all Pending (357) Rejected (67) Comp                                             | pleted                                                             |
| LNOSPP460081642020                                                                    | Show additional filters 📎                                          |
| 1 results found                                                                       |                                                                    |
| Request Date  Reference /  Loan Acc Type                                              | count                                                              |
| 16-Apr-2020 LNOSPP460081642020 LTL0014<br>Repayment SGD                               | 4739L 0001036029019 SGD Received USD 2,049,847.52                  |

Go to Loan Servicing Requests tab to check on the status of your transaction request.

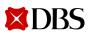

**Return to Table of Contents** 

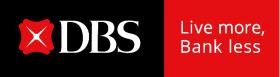

# IDEAL Loan Servicing on IDEAL Mobile App (Maker)

Version 4 | 03/02/2023 31

### Accessing IDEAL Loan Servicing on IDEAL Mobile App

Loan Servicing module is now made available on IDEAL mobile app.

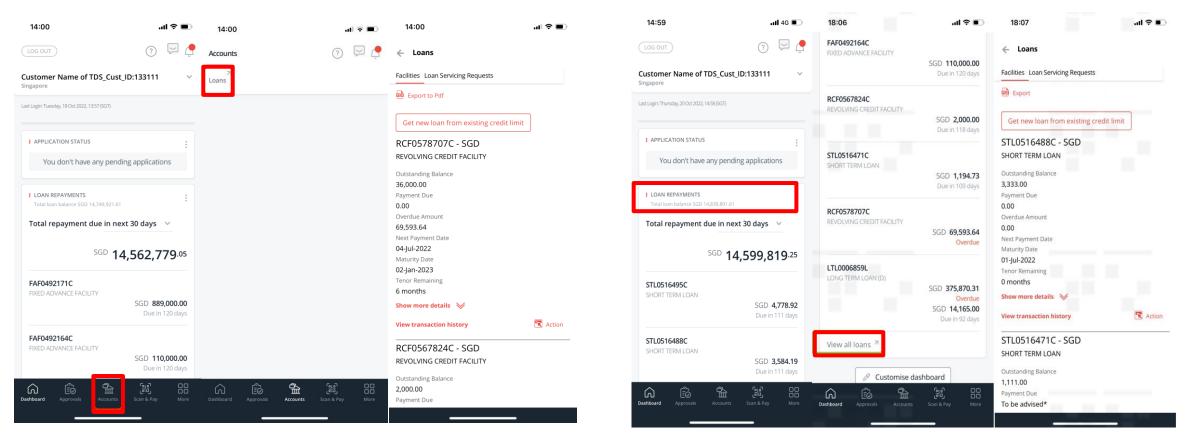

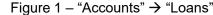

XDBS

Figure 2 – Loan Repayments" Widget  $\rightarrow$  View all loans

After logging in to IDEAL mobile app, IDEAL Loan Servicing can be accessed via:

- a) "Accounts" → "Loans" OR
- b) "Loan Repayments" Widget  $\rightarrow$  "View all loans"

Version 4 | 03/02/2023 32

### **Viewing of Your Facilities on IDEAL Mobile App**

- a) You will land on Facilities tab where loan facilities details such as Payment Due and Maturity Date can be viewed.
- b) You can tap on "Export to Pdf" to view these details in a fixed format.
- c) Tap on "Show more details" to view additional payment details of the loan.

|                                         | 10:03                                         |        | 10:03                                 | ul 📚 🔲           |
|-----------------------------------------|-----------------------------------------------|--------|---------------------------------------|------------------|
| ← Loans                                 |                                               |        | 2,000.00                              |                  |
|                                         | 🔶 Loans                                       |        | Payment Due                           |                  |
| Facilities Loan Servicing Requests      |                                               |        | To be advised*                        |                  |
|                                         | Facilities Loan Servicing Requests            |        | Overdue Amount                        |                  |
| 🕮 Export to Pdf                         |                                               |        | 0.00                                  |                  |
|                                         | 📾 Export to Pdf 📾 Export to CSV               |        | Next Payment Date                     |                  |
| Get new loan from existing credit limit |                                               |        | 22-Jun-2022                           |                  |
|                                         | Get new loan from existing credit limit       |        | Maturity Date                         |                  |
| STL0516693C - SGD                       |                                               |        | 22-Jun-2022                           |                  |
| SHORT TERM LOAN                         | RCF0567824C - SGD                             |        | Tenor Remaining                       |                  |
|                                         | REVOLVING CREDIT FACILITY                     |        | 0 months                              |                  |
| Outstanding Balance                     | REVOLVING CREDIT FACILITY                     |        | Hide details 🛛 🔗                      |                  |
| 4,444.00                                | Outstanding Balance                           |        |                                       |                  |
| Payment Due                             | 2,000.00                                      |        | Principal Due                         |                  |
| 0.00                                    | Payment Due                                   |        | 2,000.00                              |                  |
|                                         | To be advised*                                |        | Interest Rate                         |                  |
| Overdue Amount                          | Overdue Amount                                |        | To be advised*                        |                  |
| 0.00                                    | 0.00                                          |        | Interest Due                          |                  |
| Next Payment Date                       | Next Payment Date                             |        | To be advised*                        |                  |
| -                                       | 22-Jun-2022                                   |        | Penal Due                             |                  |
|                                         | Maturity Date                                 |        | 0.00                                  |                  |
| Maturity Date                           | 22-Jun-2022                                   |        | Base Rate Type Convention             |                  |
| 01-Jul-2022                             | Tenor Remaining                               |        | SORA In-Arrears Overnight             |                  |
| Tenor Remaining                         | 0 months                                      |        | Computation Convention                |                  |
| 0 months                                | Show more details 🛛 😾                         |        | Simple Interest                       |                  |
| Show more details 🛛 😽                   |                                               |        | Quotation Period Convention           |                  |
| Show more details w                     | *The values will be available 2 business days | before | Look Back                             |                  |
| View transaction history                | next payment date                             |        | Lag Period (No. of Business           |                  |
| , Addition                              |                                               | Action | Days)                                 |                  |
| STI 0516686C - SGD                      |                                               |        | 3                                     |                  |
|                                         | RCF0565820C - SGD                             |        | *The values will be available 2 busir | less days before |
| SHORT TERM LOAN                         | REVOLVING CREDIT FACILITY                     |        | next payment date                     |                  |
| Outstanding Balance                     |                                               |        | View transaction history              | 🕄 Action         |
| 4.444.00                                | Outstanding Balance                           |        |                                       | - Addin          |

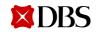

#### **Viewing of Your Facilities on IDEAL Mobile App**

Tap on "View transaction history" to view your scheduled payment history. Note, any unscheduled payment will not be shown here.

| 10:03 .II 🗢 🗩                                        | 15:49                              | .ıl ≎ ■                  | 15:49                     | ''II \$ <b>■</b>            |
|------------------------------------------------------|------------------------------------|--------------------------|---------------------------|-----------------------------|
| ← Loans                                              | ← Loans                            | oans Transaction Details |                           | Details                     |
| Facilities Loan Servicing Requests                   | Facilities Loan Servicing Re       | quests                   | Search by [               |                             |
| Export to Pdf 📾 Export to CSV                        | View Transaction                   | History                  |                           |                             |
| Get new loan from existing credit limit              | View your transaction h            |                          | Due Date<br>Principal Due | 28-Mar-2018<br>1,800,000.00 |
| RCF0567824C - SGD                                    | FAF0059334C                        | : - SGD                  | Interest Due<br>Penal Due | 4,229.71<br>0.00            |
| REVOLVING CREDIT FACILITY                            | FIXED ADVANCE FACILI               | TY                       | Total Due<br>Amount Paid  | 1,804,229.71<br>4,229.71    |
| Outstanding Balance 2,000.00                         | Outstanding Balance                |                          | Amount raid               |                             |
| Payment Due<br>To be advised*                        | <b>1,800,000</b><br>Payment Due    |                          | Due Date<br>Principal Due | 24-Apr-2018<br>0.00         |
| Overdue Amount 0.00                                  | 0.00<br>Overdue Amount             |                          | Interest Due<br>Penal Due | 0.00<br>9,890.39            |
| Next Payment Date 22-Jun-2022                        | 2,026,547.42                       |                          | Total Due<br>Amount Paid  | 9,890.39<br>0.00            |
| Maturity Date 22-Jun-2022                            | Next Payment Date 20-Apr-2020      |                          |                           |                             |
| Tenor Remaining<br>0 months                          | Maturity Date 20-Apr-2020          |                          | Due Date<br>Principal Due | 26-Apr-2018<br>0.00         |
| Show more details 🛛 😽                                | Tenor Remaining<br><b>0 months</b> |                          | Interest Due<br>Penal Due | 0.01<br>0.00                |
| *The values will be available 2 business days before | Principal Due                      |                          | Total Due<br>Amount Paid  | 0.01<br>0.01                |
| next payment date View transaction history           | <b>0</b><br>Interest Rate          |                          |                           |                             |
| RCF0565820C - SGD                                    | 2.75%<br>Interest Due              |                          | Due Date<br>Principal Due | 27-Apr-2018<br>1,800,000.00 |
| REVOLVING CREDIT FACILITY                            | 0.00                               |                          | Interest Due              | 4,522.44                    |
| Outstanding Balance                                  | Penal Due                          |                          | Penal Due<br>Total Due    | 0.00<br>1,804,522.44        |

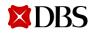

### **Performing a Transaction on IDEAL Mobile App**

- You can either perform a repayment or rollover for your loan a) facilities.
- Tap on "Action" button and the 2 options will appear (depending on b) your product/ facility type).

| 09:37I                                               | 4G 🔳          | 09:38                              |                         | ull 4G 🔳 |  |
|------------------------------------------------------|---------------|------------------------------------|-------------------------|----------|--|
| ← Loans                                              |               | Facilities Loan Servicing Requests |                         |          |  |
| Facilities Loan Servicing Requests                   | Export to Pdf |                                    |                         |          |  |
| Export to Pdf                                        |               | Get new loan f                     | rom existing credit lim | it       |  |
| Get new loan from existing credit limit              | ]             | STL05167610<br>SHORT TERM LO       |                         |          |  |
| STL0516761C - SGD<br>SHORT TERM LOAN                 |               | Outstanding Baland                 | e                       |          |  |
| Outstanding Balance<br>4,444.00                      |               | Payment Due<br>To be advised*      |                         |          |  |
| Payment Due<br>To be advised*                        |               | Overdue Amount 0.00                |                         |          |  |
| Overdue Amount 0.00                                  |               | Next Payment Date<br>01 Jul 2022   |                         |          |  |
| Next Payment Date<br>01 Jul 2022                     |               | Maturity Date<br>01 Jul 2022       |                         |          |  |
| Maturity Date<br>01 Jul 2022                         |               | Tenor Remaining<br>0 months        |                         |          |  |
| Tenor Remaining<br>0 months                          |               | Show more details                  |                         |          |  |
| Show more details 🛛 😽                                |               | before next payn                   |                         | _        |  |
| *The values will be available 2 business da          | ays           | View transaction l                 | history                 | 💽 Actio  |  |
| before next payment date<br>View transaction history | 🕄 Action      | STL0516754                         | Make a repayment        |          |  |
|                                                      |               | SHORT TERM LC                      | Rollover My Loan        |          |  |
| STL0516754C - SGD                                    |               | Outstanding Ralance                |                         |          |  |
|                                                      |               |                                    |                         |          |  |

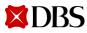

## Make a Repayment on IDEAL Mobile App

Repayment can also be performed on IDEAL mobile app.

| 09:38                                                                | ul 4G 🔲  | 12:27                                                 | .11 4G 🗭              | 12:27                                                                                | .ıll 4G 🚺          |
|----------------------------------------------------------------------|----------|-------------------------------------------------------|-----------------------|--------------------------------------------------------------------------------------|--------------------|
| *The values will be available 2 business<br>before next payment date |          | 🔶 Loans                                               |                       | Early repayment f<br>SGD 0.00                                                        | ee                 |
| View transaction history                                             | 💽 Action | Facilities Loan Servicing Requi                       | ests                  |                                                                                      |                    |
| STL0516754C - SGD<br>SHORT TERM LOAN                                 |          | Make a Repayment                                      |                       | Debiting account Non-DBS Account                                                     | ~                  |
| Outstanding Balance<br>4,444.00                                      |          | Loan account de                                       | tails                 | <b>New outstanding balance</b><br>SGD 229,990.00                                     |                    |
| Payment Due<br>To be advised*                                        |          | <b>Organisation</b><br>LXXN XX XXX XXXSXXXCXXX        | N XXRXXXTXX LXXXTXX   | Upload supporti                                                                      | ng documents       |
| Overdue Amount<br>0.00                                               |          | <b>Loan account</b><br>RCF0565820C (SGD)              |                       |                                                                                      |                    |
| Next Payment Date<br>01 Jul 2022                                     |          | Maturity date                                         |                       | Drag and drop your                                                                   | files anywhere, or |
| Maturity Date<br>01 Jul 2022                                         |          | <b>Current outstanding baland</b><br>SGD 230,000.00   | e                     | browse for files<br>Each file is limited to 5MB in PNG, JPG,                         |                    |
| Tenor Remaining<br>0 months<br>Show more details 🛛 🎸                 |          | Select repaymen                                       | t method              | JPEG, and PDF.                                                                       |                    |
| *The values will be available 2 business                             | days     | Repayment type                                        |                       | Cancel Save                                                                          | as draft Next      |
| before next payment date<br>View transaction history                 | 💽 Action | Scheduled Payment<br>Pay SGD 0.00 to settle thi       |                       | 0                                                                                    |                    |
| Make a repayment STL0516747 SHORT TERM LO Rollover My Loan           |          | Full repayment<br>Pay SGD 230,140.71 to fut<br>today. | illy settle your loan | A prepayment charge and<br>applicable based on the st<br>conditions in the LO. Instr | andard terms and   |
| Outstanding Balance                                                  | _        |                                                       |                       | 12pm (GMT +8:00) will be                                                             |                    |

Payment breakdown

working day, subject to bank's discretion

You may upload any supporting documents or instructions for your transaction request on your mobile

Version 4

03/02/2023

36

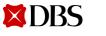

Outstanding Balance

Version 4

03/02/2023

37

#### **Verify Transaction Details on IDEAL Mobile App**

19:01

Loans

Facilities Loan Servicing Requests

Make a Repayment

←

Review the repayment request and tap Submit. a) Message will appear after request is submitted b) successfully. 19:01 ...| 🌣 🗩 .... 🗢 🔲 ...| ∻ ■ ) 19:01 Loan account Loans 80304748288 (TWD) Maturity date Facilities Loan Servicing Requests 03 Mar 2022 Make a Repayment Repayment type Full repayment Your loan repayment has been 🖉 Edit Total payment amount submitted TWD 6,085.00 Payment breakdown Loan Repayment LNOSFP10500118102022 on Principal due 18-Oct-2022 has been created successfully with TWD 0.00 status Pending Approval. Interest due TWD 0.00 Principal repaid early Organisation TWD 5,999.00 冠XX業XXX限XX Accrued Interest Loan account TWD 26.00 80304748288 (TWD) Early repayment fee Maturity date TWD 60.00 03 Mar 2022 Debiting account 016001307421 (TWD) 冠XX業XXX限XX Repayment type New outstanding balance Full repayment TWD 0.00 Total payment amount Supporting Documents TWD 6,085.00 Attachment 1.pdf Breakdown for this month's repayment Reference Principal due TWD 0.00 Cancel Interest due TWD 0.00

If you need to make any amendments, tap on Edit and you will go back to the previous screen to make any amendments.

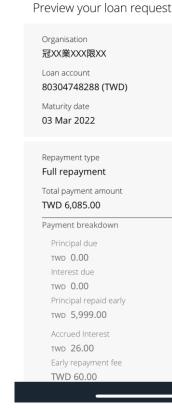

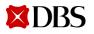

### Rollover My Loan/ Verify Transaction Details on IDEAL Mobile App

Rollover can also be performed on IDEAL mobile app.

| 09:38Il 4G (                                                                                  |                                                                              | 14:06 III 🗢 🔲                                                              | 14:06 III 🗢 🔲                                                      | 14:06                                                                                                    |
|-----------------------------------------------------------------------------------------------|------------------------------------------------------------------------------|----------------------------------------------------------------------------|--------------------------------------------------------------------|----------------------------------------------------------------------------------------------------|
| The values will be available 2 business days<br>before next payment date                      | 🔶 Loans                                                                      | 🔶 Loans                                                                    | Interest payment to make<br>SGD 334.92                             | 🔶 Loans                                                                                                    |
| /iew transaction history                                                                      | Action<br>Facilities Loan Servicing Requests                                 | Facilities Loan Servicing Requests                                         | Principal payment to make SGD 0.00                                 | Facilities Loan Servicing Requests                                                                               |
| STL0516754C - SGD<br>HORT TERM LOAN                                                           | Create a Rollover Loan Request                                               | Create a Rollover Loan Request                                             | Total payment to make<br>SGD 334.92                                | Create a Rollover Loan Request                                                                                   |
| Outstanding Balance<br>,444.00                                                                | Current loan details                                                         | Preview your rollover loan request 🥖 Edit                                  | Debiting Account Non-DBS Account                                   | Your rollover loan has been submitted                                                                            |
| 'ayment Due<br><b>'o be advised*</b><br>Overdue Amount                                        | Organisation<br>LXXN XX XXX XXXXXXXXXXXXXXXXXXXXXXXXXXX                      | Organisation<br>LXXN XX XXX XXXSXXXCXXXN XXRXXXTXX LXXXTXX<br>Loan Account | New outstanding principal<br>SGD 4,444.00<br>Current: SGD 4,444.00 | Rollover loan request<br>LNOSRO7050201112022 on 01-Nov-2022 has<br>been created successfully with status Pending |
| <b>).00</b><br>Next Payment Date                                                              | Base Rate Type Convention<br>SORA In-Arrears Overnight                       | STL0516648C (SGD)                                                          | Tenor<br>1M                                                        | Approval.                                                                                                    |
| 11 Jul 2022<br>Naturity Date                                                                  | Computation Convention<br>Compound Interest                                  | Interest payment to make SGD 334.92                                        | New maturity date 01-Aug-2022                                      | Organisation LXXN XX XXX XXXSXXXCXXXN XXRXXXTXX LXXXTXX                                                          |
| ienor Remaining                                                                               | Quotation Period Convention<br>Observation Shift                             | Principal payment to make SGD 0.00                                         | Current: 01-Jul-2022<br>New Interest rate                          | Loan Account<br>STL0516648C (SGD)                                                                                |
| ) months                                                                                      | Lag Period (No. of Business Days)<br>3                                       | Total payment to make<br>SGD 334.92                                        | To be advised*<br>Current: To be advised*                          |                                                                                                    |
| Show more details<br>The values will be available 2 business days<br>before next payment date | Maturity Date<br>01-Jul-2022<br>Outstanding Principal<br>SGD 4.444.00        | Debiting Account Non-DBS Account                                           | Supporting Documents Attachment 2.pdf                              | Interest payment to make<br>SGD 334.92<br>Principal payment to make<br>SGD 0.00                                  |
| Make a repayment                                                                              | Action Interest Rate To be advised*                                          | New outstanding principal<br>SGD 4,444.00                                  | Reference                                                          | Total payment to make SGD 334.92                                                                                 |
| HORT TERM LC Rollover My Loan                                                                 | *The value will be available 2 business days before the<br>Next Payment Date | Current: SGD 4,444.00<br>Tenor<br>1M                                       | Cancel                                                             | Debiting Account Non-DBS Account                                                                                 |
| Outstanding Balance                                                                           |                                                                              | New maturity date                                                          |                                                                    |                                                                                                    |

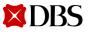

# Get New Loan from Existing Credit Limit/ Verify Transaction Details on IDEAL Mobile App

Get new loan from existing credit limit can also be performed on IDEAL mobile app.

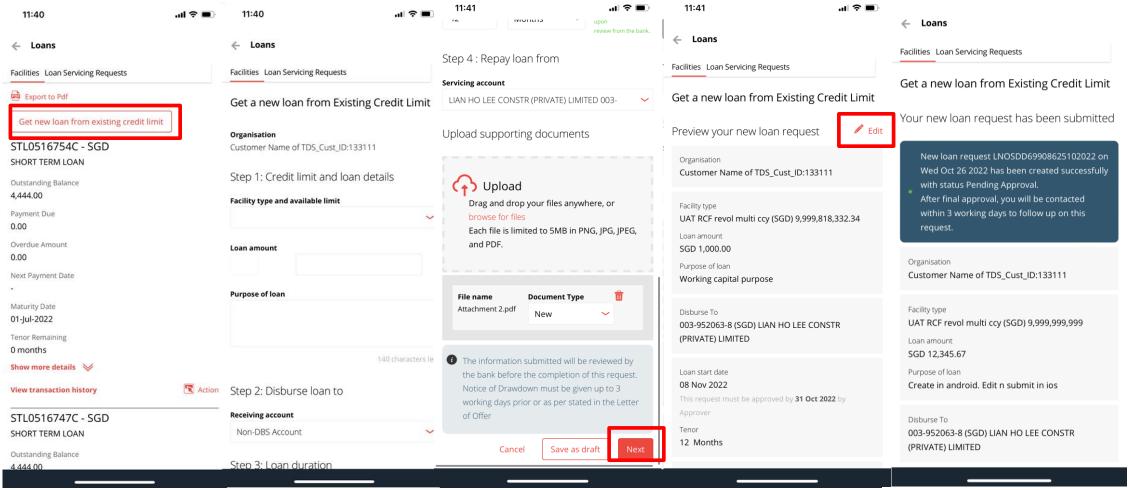

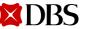

Version 4 | 03/02/2023 39

### Uploading of Supporting Documents on IDEAL Mobile App (iOS)

You may upload any supporting documents or instructions for your transaction request.

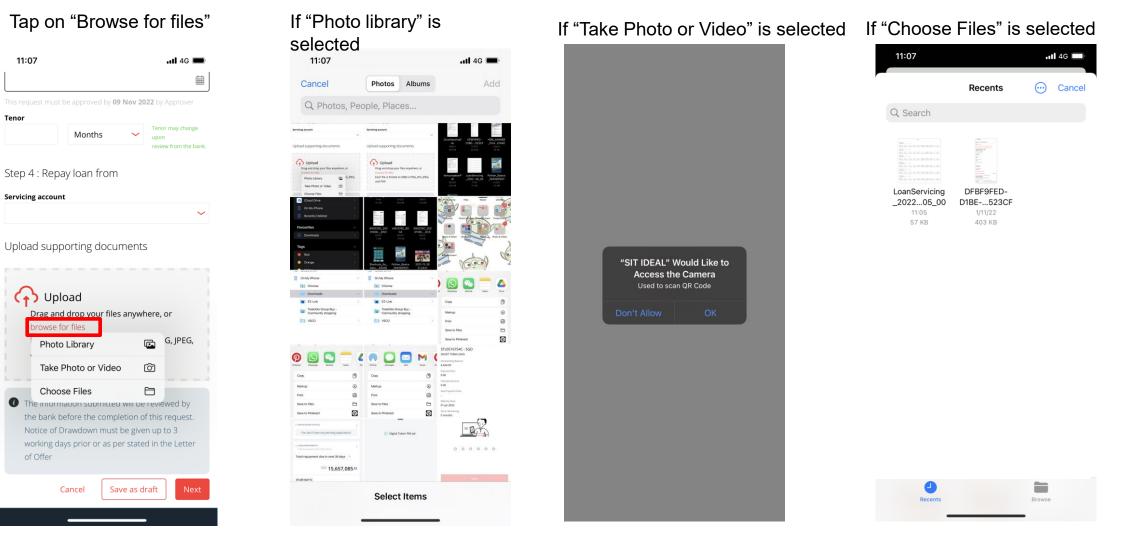

Version 4 40 03/02/2023

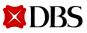

11:07

Servicing account

(+) Upload

owse for files

Photo Library

Choose Files

Cancel

of Offer

Months

Tenor

### Uploading of Supporting Documents on IDEAL Mobile App (Android)

You may upload any supporting documents or instructions for your transaction request.

#### Select "Browse for files"

| 6:19 <b>by o</b> v<br>Tenor                                       |                                                                                                    |                                    | *                                            | · 普加 79%                                        |
|-------------------------------------------------------------------|----------------------------------------------------------------------------------------------------|------------------------------------|----------------------------------------------|-------------------------------------------------|
| 1                                                                 | Mont                                                                                                    | hs •                               | v up                                         | nor may chang<br>Ion<br>view from the<br>nk.    |
| Step 4 : R                                                        | epay loan                                                                                                    | from                               |                                              |                                                 |
| Servicing acc                                                     | ount                                                                                                    |                                    |                                              |                                                 |
| Non-DBS A                                                         | ccount                                                                                                    |                                    |                                              | ~                                               |
|                                                                   | pload                                                                                                    |                                    |                                              |                                                 |
| brow:<br>Each                                                     | and drop yo<br>se for files<br>file is limited<br>and PDF.                                                           | ur files a<br>i to 5MB             |                                              |                                                 |
| The info<br>by the l<br>request<br>Notice<br>working              | se for files<br>file is limited<br>and PDF.<br>ormation sub<br>bank before                                           | i to 5MB<br>pomitted w<br>the comp | in PNG<br>ill be re-<br>letion o             | , <b>JPG</b> ,<br>eviewed<br>of this<br>up to 3 |
| The info<br>by the l<br>request<br>Notice-<br>working<br>Letter o | se for files<br>file is limited<br>and PDF.<br>ormation sub<br>bank before is<br>t.<br>of Drawdowr<br>g days prior o | i to 5MB<br>pomitted w<br>the comp | in PNG<br>ill be re<br>eletion o<br>stated i | , <b>JPG</b> ,<br>eviewed<br>of this<br>up to 3 |

Customer will be prompt to select file from their mobile folder.

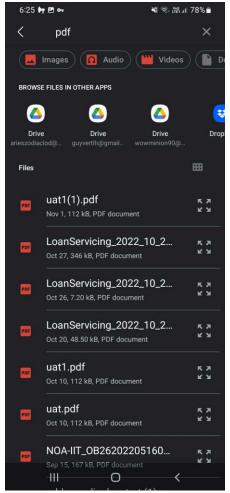

Once file is selected, select the document type accordingly

| Servicing account                                                                                    |                                                                                     |           |
|----------------------------------------------------------------------------------------------------|-------------------------------------------------------------------------------------|-----------|
| Non-DBS Accourt                                                                                      |                                                                                     |           |
| Upload suppo                                                                                         | orting documents                                                                    |           |
| browse for                                                                                           | drop your files anywhere, o<br>r <mark>files</mark><br>s limited to 5MB in PNG, JPG |           |
| j. 20, and                                                                                           | ruf.                                                                                |           |
| File name<br>uat1(1).pdf                                                                             | Document Type 🗂                                                                     | ĩ         |
| File name<br>uat1(1).pdf                                                                             | Document Type                                                                       |           |
| File name<br>uat1(1).pdf                                                                             | Document Type                                                                       | ved       |
| File name<br>uat1(1).pdf<br>The informat<br>by the bank<br>request.<br>Notice of Dra                 | Document Type                                                                       | ved<br>is |
| File name<br>uat1(1).pdf<br>The informat<br>by the bank<br>request.<br>Notice of Dra<br>working days | Document Type                                                                       | ved<br>is |

Version 4 | 03/02/2023 41

**Return to Table of Contents** 

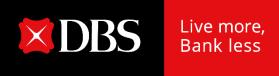

## IDEAL Loan Servicing on IDEAL Mobile App (Checker)

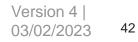

#### Accessing IDEAL Loan Servicing on IDEAL Mobile App

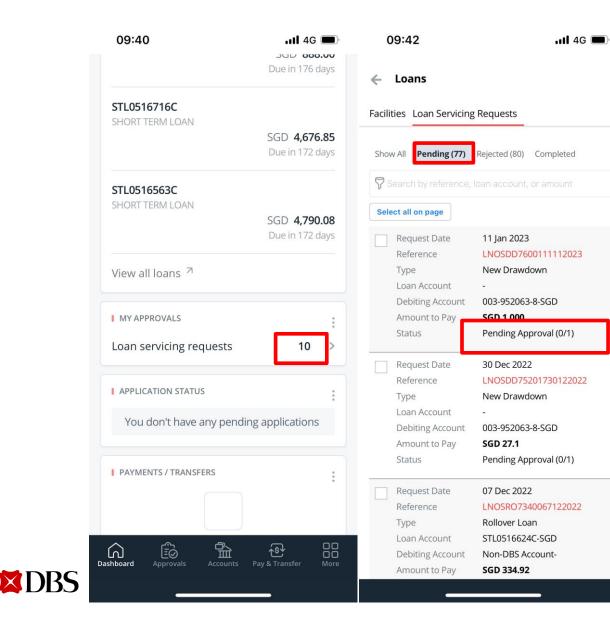

- a) As an approver, you can access Loan Serving Request on mobile via the "My Approval" widget, Loan Serving Request count.
- b) Tap on the count, you will be navigated to Loan Servicing Requests.
- c) "Pending Approval" request will be shown

#### **Approving a Transaction on IDEAL Mobile App**

For approving request via mobile, you will tap on "Approve" -> "Approve Now":

- 1. If digital token is on same mobile device:
  - User will be prompted for biometric authentication (if enabled), or enter digital token approval PIN
- 2. If digital token is on a different mobile OR no digital token:
  - User will be prompted to authenticate on their registered IDEAL mobile device

| 14:16                                                                                                    | ul ≎ ■             | 14:16 | al 🗢 🔲                            | 14:16                                                    |                                                                                                   | ul ≎ ■                     |
|----------------------------------------------------------------------------------------------------|--------------------|-------|-----------------------------------|----------------------------------------------------------|---------------------------------------------------------------------------------------------------|----------------------------|
| Interest Rate<br>61.6932 %                                                                                                    |                    |       |                                   | Interest F<br>61.6932                                    |                                                                                                   |                            |
| Drawdown amount<br>SGD 20,000.00<br>Receiving account<br>003-952063-8 (SGD)<br>Drawdown Date<br>09 Nov 2022<br>Supporting Documents<br>D DFBF9FED-D1BE-4082-A3F<br>Reference<br>LNOSAD7050211112022 | 0-08A2FEA523CF.png |       | nter PIN<br>0 0 0 0<br>2 3<br>5 6 | SGD 20,<br>Receiving<br>003-952<br>Drawdow<br>09 Nov     | account<br>2063-8 (SGD)<br>In Date<br>2022<br>Request a<br>Additional drawdow<br>LNOSAD7050211112 | n request<br>2022 has been |
| Activity Log                                                                                                    |                    | 7     | 8 9                               | A                                                        | successfully approve                                                                              | Dismiss                    |
| Action<br>Create<br>User Name<br>MK0001<br>Date and Time<br>01 Nov 2022 14:07                                                                                                    |                    |       | 0 🗵                               | Ar<br>Create<br>User Nan<br>MK0001<br>Date and<br>01 Nov | I                                                                                                 |                            |
| Approve now                                                                                                    |                    |       |                                   | Approv                                                   | e now                                                                                             |                            |
| Cancel                                                                                                    | Reject Approve     |       | ancel                             |                                                          | Cancel                                                                                            | <b>Reject</b> Approve      |
|                                                                                                    |                    |       |                                   |                                                          |                                                                                                   |                            |

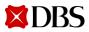

**Return to Table of Contents** 

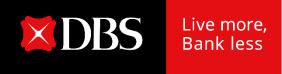

## **Loan Servicing Request Status**

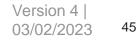

### Loan Servicing Request Status

| Loan Servicing<br>Status | Description                                                                                                    |
|--------------------------|----------------------------------------------------------------------------------------------------|
| Pending Approval         | A user has created a Loan Servicing Request, and it awaits approval.                                                                                                    |
| Approved                 | The instruction has received all the required approvals and is ready to be sent to the back office for processing.                                                                                                    |
| Saved                    | A user has saved instruction details (possibly with incomplete information) without submitting the instruction for processing; the user can access the instruction at a later time to complete the details and submit it for approval and processing. |
| Rejected                 | The approver has rejected the Loan Servicing request.                                                                                                    |
| Received                 | The Loan Servicing request is getting processed at the bank and is waiting for processing at the bank.                                                                                                    |
| Completed                | This Loan Servicing request is completed processing successfully at the back office.                                                                                                    |
| Bank Rejected            | Bank has rejected the Loan Servicing request.                                                                                                    |

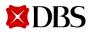

#### **Viewing of Transaction Requests**

Click on the tab loan servicing requests and you will be able to see all the requests that have been submitted.

| 🔀 DBS Loan Servicing 👻 | S062067M01, 5062067<br>Last login at: 26 Feb 2020 20:17 hrs Logout |
|------------------------|--------------------------------------------------------------------|
| Facilities             | Loan Servicing Requests                                            |
| View and manage loans  | View and manage loan servicing requests                            |

#### Loan Servicing Requests

Use this screen to view and manage loan servicing requests

| Sho   | ow all Pend                 | ing (2) Reje            | cted (0)   | Completed           |         |                  |   |                        |                     |       |
|-------|-----------------------------|-------------------------|------------|---------------------|---------|------------------|---|------------------------|---------------------|-------|
| 7     | <sup>)</sup> Filter by refe | rence, loan acco        | unt, or am | ount                |         |                  | s | how additional filters | <                   |       |
| 2 res | ults found                  |                         |            |                     |         |                  |   |                        |                     |       |
|       | Request Date 🔅              | Reference / 👙<br>Type   | ŕ          | Loan Account        | h.<br>F | Debiting Account | ÷ | Amount to Pay 🍦        | Status 🕧            | )     |
|       | 25-Feb-2020                 | LNOSRP1825<br>Repayment | 522020     | 344478800012<br>HKD | 29769   |                  |   | HKD<br>1,655,541.1     | Pending<br>Approval | (0/1) |
|       | 25-Feb-2020                 | LNOSRP1925<br>Repayment | 522020     | 344478800015<br>HKD | 59513   |                  |   | HKD<br>3,281.44        | Pending<br>Approval | (0/1  |

You can search via reference number, loan account number, or amount.

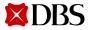

#### Log Out

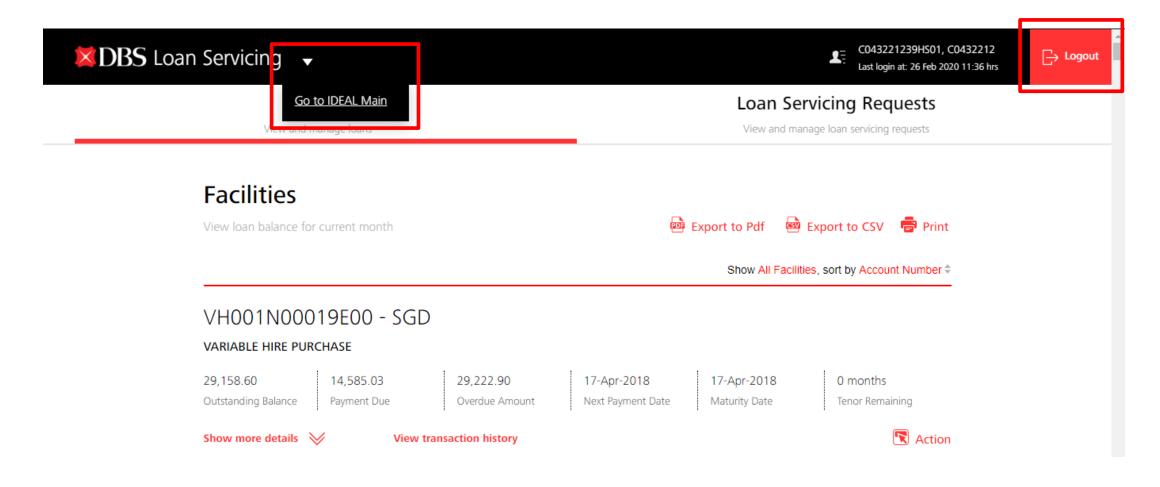

You can either log out to IDEAL Main (click on the triangle) or log out completely.

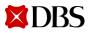

#### **SMS & Email Notifications**

<DBS BANK> The loan Prepayment request with Ref LNOSFP450141542020 of SGD 1949.96 has been created and is pending approval.

<DBS BANK> We have received your approval for loan Prepayment request with Ref LNOSFP450141542020 of SGD 1949.96 on 15-Apr-2020 17:43.

<DBS BANK> The loan Prepayment request with Ref LNOSFP450141542020 of SGD 1949.96 has been sent to the Bank. <DBS BANK> The loan Drawdown request with Ref LNOSDD37003542020 of SGD 1234.46 has been rejected by the Approver.

<DBS BANK> The loan Prepayment request with Ref LNOSFP41023942020 of SGD 5118.00 has been rejected by the Bank.

<DBS BANK> The loan Drawdown request with Ref LNOSDD40013842020 of AUD 5454.00 has been successfully processed by the Bank. Makers and/or Checkers subscribed to notifications will receive SMS & Email when:

- a) Request is pending approval
- b) Request is approved
- c) Request is rejected by Checker
- d) Request is sent to the bank for processing
- e) Request is rejected by the bank
- Request is successfully processed by the bank

SMS Samples

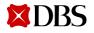

#### **SMS & Email Notifications**

| The loan Drawdown request with Ref LNOSDD460281642020 of SGD 100000.00 has been created and is pending approval.                                                                                                    | The loan Additional Drawdown request with Ref LNOSAD460141642020 of SGD 400.00 has been sent to the Bank.                                                                                                    |
|----------------------------------------------------------------------------------------------------|----------------------------------------------------------------------------------------------------|
| Should you require any clarification, please do not hesitate to contact our Customer Service Hotline. We take this opportunity to thank you for using DBS IDEAL <sup>TM</sup> .                                                                                                    | Should you require any clarification, please do not hesitate to contact our Customer Service Hotline. We take this opportunity to thank you for using DBS IDEAL <sup>TM</sup> .                                                                                                    |
| Please do not reply to this email as it is auto-generated.                                                                                                    | Please do not reply to this email as it is auto-generated.                                                                                                    |
| CONFIDENTIAL NOTE: The information contained in this email is intended only for the use of the individual or entity named above<br>and may contain information that is privileged, confidential and exempt from disclosure under applicable law. If the reader of this<br>message is not the intended recipient, you are hereby notified that any dissemination, distribution or copying of this<br>communication is strictly prohibited. If you have received this message in error, please immediately notify the sender and delete<br>the mail Thank you   | CONFIDENTIAL NOTE: The information contained in this email is intended only for the use of the individual or entity named above<br>and may contain information that is privileged, confidential and exempt from disclosure under applicable law. If the reader of this<br>message is not the intended recipient, you are hereby notified that any dissemination, distribution or copying of this<br>communication is strictly prohibited. If you have received this message in error, please immediately notify the sender and delete<br>the mail. Thank you. |
|                                                                                                    |                                                                                                    |
| We have received your approval for Ioan Scheduled Payment request with Ref LNOSRP460221642020 of SGD 8588.12 on 16-Apr-<br>2020 18:25.                                                                                                    | The loan Prepayment request with Ref LNOSFP41023942020 of SGD 5118.00 has been rejected by the Bank.                                                                                                    |
| Should you require any clarification, please do no hesitate to contact our Customer Service Hotline. We take this opportunity to thank you for using DBS IDEAL <sup>TM</sup> .                                                                                                    | Should you require any clarification, please do not hesitate to contact our Customer Service Hotline. We take this opportunity to thank you for using DBS IDEAL <sup>TM</sup> .                                                                                                    |
| Please do not reply to this email as it is auto-generated.                                                                                                    | Please do not reply to this email as it is auto-generated.                                                                                                    |
| CONFIDENTIAL NOTE: The information contained in this email is intended only for the use of the individual or entity named above<br>and may contain information that is privileged, confidential and exempt from disclosure under applicable law. If the reader of this<br>message is not the intended recipient, you are hereby notified that any dissemination, distribution or copying of this<br>communication is strictly prohibited. If you have received this message in error, please immediately notify the sender and delete<br>the mail. Thank you. | CONFIDENTIAL NOTE: The information contained in this email is intended only for the use of the individual or entity named above<br>and may contain information that is privileged, confidential and exempt from disclosure under applicable law. If the reader of this<br>message is not the intended recipient, you are hereby notified that any dissemination, distribution or copying of this<br>communication is strictly prohibited. If you have received this message in error, please immediately notify the sender and delete<br>the mail. Thank you. |
|                                                                                                    |                                                                                                    |
| The loan Rollover request with Ref LNOSRO230131932020 of SGD .00 has been rejected by the Approver.                                                                                                    | The loan Prepayment request with Ref LNOSFP34007342020 of SGD 1003287.67 has been successfully processed by the Bank.                                                                                                    |
| Should you require any clarification, please do not hesitate to contact our Customer Service Hotline. We take this opportunity to thank you for using DBS IDEAL <sup>TM</sup> .                                                                                                    | Should you require any clarification, please do not hesitate to contact our Customer Service Hotline. We take this opportunity to thank you for using DBS IDEAL <sup>TM</sup> .                                                                                                    |
| Please do not reply to this email as it is auto-generated.                                                                                                    | Please do not reply to this email as it is auto-generated.                                                                                                    |
| CONFIDENTIAL NOTE: The information contained in this email is intended only for the use of the individual or entity named<br>above and may contain information that is privileged, confidential and exempt from disclosure under applicable law. If the reader of<br>this message is not the intended recipient, you are hereby notified that any dissemination, distribution or copying of this<br>communication is strictly prohibited. If you have received this message in error, please immediately notify the sender and delete the<br>mail. Thank you. | CONFIDENTIAL NOTE: The information contained in this email is intended only for the use of the individual or entity named<br>above and may contain information that is privileged, confidential and exempt from disclosure under applicable law. If the reader of<br>this message is not the intended recipient, you are hereby notified that any dissemination, distribution or copying of this<br>communication is strictly prohibited. If you have received this message in error, please immediately notify the sender and delete the<br>mail. Thank you. |
|                                                                                                    |                                                                                                    |

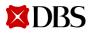

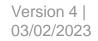

**Return to Table of Contents** 

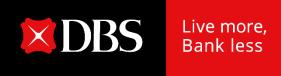

## Loan eStatement & eAdvice on IDEAL

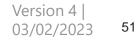

#### Loan eStatement & eAdvice on IDEAL

**X**DBS

To provide convenience to our Customers for easy online access to their loan statements/advices store up to 7 years

- RFR Loan eAdvices will be available on IDEAL for 7 years from Jun 2021
- Non-RFR Loan eAdvices will be available on IDEAL for 7 years from Sep 2021

|                              | ount Reports Payment Repo       | rts File Upload Reports | Cash Management Account eStatements Loan e   | Statement / Advices Admin Reports |
|------------------------------|---------------------------------|-------------------------|----------------------------------------------|-----------------------------------|
| CHANNEL<br>MANAGEMENT - TEST | July 2021<br>View statements 🥪  |                         |                                              |                                   |
| ACCOUNTS<br>Singapore        | June 2021<br>View statements 🥪  |                         |                                              |                                   |
| Dashboard                    | May 2021<br>Hide statements 🙊   |                         |                                              |                                   |
| 品 Accounts                   | Date ≑                          | Туре ≑                  | Account 🗘                                    | Download                          |
| 🔊 Pay & Transfer             | 11 May 2021                     | BILLING ADVICE          | REVOLVING CREDIT FACILITY RCF0078931C<br>SGD |                                   |
| €<br>∰ Foreign Exchange      | 11 May 2021                     | ROLLOVER NOTICE         | REVOLVING CREDIT FACILITY RCF0078977C<br>USD | Download                          |
| Files                        | April 2021                      |                         |                                              |                                   |
| 🖳 Reports                    | View statements 🥪               |                         |                                              |                                   |
| 能 Apply                      | March 2021<br>View statements 🥪 |                         |                                              |                                   |

#### Loan eStatement & eAdvice on IDEAL

DBS Bank Ltd 12 Marina Bodevard, Marina Bay Financial Centre Tower 3, Singapore 018982 www.dbs.com

#### Loan Billing Advice

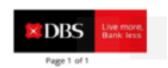

#### ելիչիիկվելինելին

Click Download to view your Loan eStatements/eAdvices

| Product Name : Long Term Loan<br>Account No. : LTL003<br>Bill Due Date : 17-May-2021<br>Please make payment for the following: | 10-May-2021                            |   |                |  |
|----------------------------------------------------------------------------------------------------|----------------------------------------|---|----------------|--|
| Bill Due Date : 17-May-2021                                                                                                    | Product Name                           | : | Long Term Loan |  |
|                                                                                                    | Account No.                            | 1 | LTL003         |  |
| Please make payment for the following:                                                                                         | Bill Due Date                          | : | 17-May-2021    |  |
|                                                                                                    | Please make payment for the following: |   |                |  |

| Interest<br>SGD 32,750,000.00 @ 1.1896%<br>from 15-Apr-2021 to 16-May-2021 | : 5GD 34,156.19             |
|----------------------------------------------------------------------------|-----------------------------|
| Current Amount Payable                                                     | : 5GD 34,156.19             |
| Base Rate Type Convention*                                                 | : SORA In-Arrears Overnight |
| Computation Convention*                                                    | : Compounding               |
| Quotation Period Convention*                                               | : Observation Shift         |
| Lag Period (No. of Business Days)*                                         | : 5 Business Days           |

\*These are the Risk Free Rates attributes as per contractual agreements with the Bank.

Place note that the interest amount is projected based on the prevailing rate on billing date, not including revision thermatur. Overdue interest (if applicable) is computed up to billing date. It will continue to accrue on the outstanding instalment(s) until receipt of full payment.

Please make your cheque payable to DBS, write your company's name and loan account number (LTLX031082C) on the reverse of the cheque and drop it into the Quick Cheque Deposit Box at any of our DBS/POSB Branch by the due date.

Loan eRatements / Addoes are now awalk the on DBS IDEAL, for your convenience, We will progressledly stop mailing you printed advices, notices, letters and statements for your loans. Please view or download your eStatements / Advices from DBS IDEAL, For newsIDEAL contements, you may visit our website to sign up for DBS IDEAL.

For more information, please visit; gs.dbs.com/estatements

For further assistance or enquiries, please contact DBS BusinessCare at 1800 222 2200 or email us at BusinessCareSGipdiss.com. Our operating hours are from 8:30pm Mon - Fri, excluding Pablic Holidays.

Thank you for banking with DBS Bank.

This is a computer-generated letter and requires no signature.

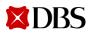

#### eStatement Delivery via Email

Allow IDEAL users to schedule alerts and opt-in to deliver PDF eStatement to their email addresses

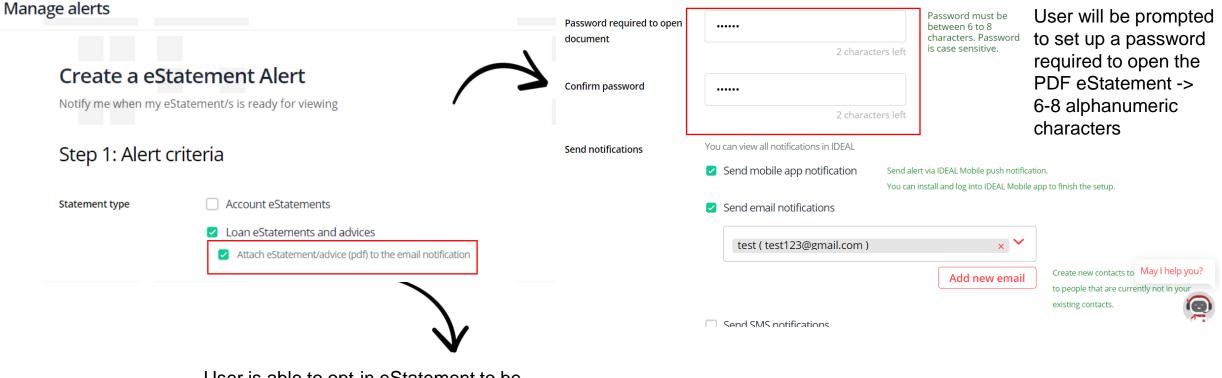

Step 2: Notification options

User is able to opt-in eStatement to be attached in email

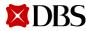

03/02/202

55

#### eStatement Delivery via Email

Once setup, IDEAL users will receive PDF eStatements to their email addresses when they are ready.

|                                            |                                                                                                    | Loan eStatements                                                                                                    |      |
|--------------------------------------------|----------------------------------------------------------------------------------------------------|----------------------------------------------------------------------------------------------------|------|
| or Mail - eadvuser9@uat                    | 1bank.dbs. × +                                                                                                    | • - a >                                                                                                    | ×    |
| ← → C △                                    | webmail.uat1bank.dbs.com/owa/#path=/mail/inbox                                                                                                    | 🛨 🕶 Q 🚖 🇯 🔞                                                                                                    | •    |
| 🗰 Apps 💠 IDEAL R8.3                        | UAT Reg 💌 DBS - MARS Login 🛛 🔯 Outlook                                                                                                    |                                                                                                    |      |
| 🗰 Mail                                     |                                                                                                    | A # ?                                                                                                    |      |
| Search Mail and People 👂                   | ⊕ New   ✓                                                                                                    | ✓ Categories ✓ ····                                                                                                    | 0    |
| <ul> <li>Favorites</li> </ul>              | Inbox Filter 🗸                                                                                                    | <dbs ideal=""> eStatement Alert</dbs>                                                                                                    | Î    |
| Inbox 475<br>Sent Items<br>^ eadvuser9     | DBSeAdvice@dbs.com <dbs ideal=""> eStatement Alert 4:45 PM This e-mail delivers to: eadvuser9@uat1bank.dbs.com Description: Your Loan e</dbs>                                                                        | DBSeAdvice@dbs.com<br>Today, 4:45 PM<br>eadvuser9 >                                                                                                    |      |
| Inbox 475<br>Drafts 11                     | DBSeAdvice@dbs.com CDBSIDEAL> - eStatement Alert 4:26 PM This e-mail delivers to: eadvuser9@uat1bank.dbs.com Description: Your monthl                                                                                | This item will expire in 5 days. To keep this item longer, apply a different label.                                                                                                    |      |
| Sent Items<br>Deleted Items<br>Junk E-mail | DBSeAdvice@dbs.com<br><dbs ideal=""> - eStatement Alert 4:25 PM This enders 0 @ stillering Verseneting Verseneting</dbs>                                                                                             | Label: Delete Inbox 5 Days (5 days) Expires: 5/12/2021 4:45 PM                                                                                                    |      |
| Junk E-mail<br>Notes                       | This e-mail delivers to: eadvuser9@uat1bank.dbs.com Description: Your monthl DBSeAdvice@dbs.com  CDBS IDEAL> - eStatement Alert 4:25 PM This e-mail delivers to: eadvuser9@uat1bank.dbs.com Description: Your monthl | Download 240-20210507-621671.z  Download Once user receives eStatem attached                                                                                                    |      |
|                                            | eadvuser15<br>Pre Settlement Report07-05-2021 16:15:21 4:15 PM<br>(No message text)                                                                                                    | This e-mail delivers to: eadvuser9@uat1bank.dbs.com<br>Description: Your Loan eStatement(s)/advice(s) are ready for viewing. Login to DBS IDEAL to view your statement(s)/advice(s).                                                                                                    |      |
|                                            | DBSeAdvice@dbs.com<br><dbs ideal=""> - eStatement Alert<br/>This e-mail delivers to: eadvuser9@uat1bank.dbs.com Description: Your monthl</dbs>                                                                       | Should you require any clarification, please do not hesitate to contact our Customer Service Hotline.We take this opportunity to thank you for using DBS IDEAL <sup>TM</sup><br>Please do not reply to this email as it is auto-generated.                                                                                                    |      |
|                                            | DBSeAdvice@dbs.com<br><dbs ideal=""> - eStatement Alert 3:40 PM<br/>This e-mail delivers to: eadvuser9@uat1bank.dbs.com Description: Your monthl</dbs>                                                               | CONFIDENTIAL NOTE: The information contained in this email is intended only for the use of the individual or entity named above<br>and may contain information that is privileged, confidential and exempt from disclosure under applicable law. If the reader of this<br>message is not the intended recipient, you are hereby notified that any dissemination, distribution or copying of this<br>communication is strictly prohibited. If you have received this message in error, please immediately notify the sender and delete<br>the mail. Thank you. |      |
|                                            | eadvuser15<br>Pre Settlement Report07-05-2021 15:00:14 3:00 PM<br>(No message text)                                                                                                    |                                                                                                    | - Ve |

### eStatement Delivery via Email

| 📕   🛃 📕 =                                          |       |                  | Extract                  | eStatement                   |              |                    |             |                    |       |              | – 0 ×                   |   |
|----------------------------------------------------|-------|------------------|--------------------------|------------------------------|--------------|--------------------|-------------|--------------------|-------|--------------|-------------------------|---|
| File Home                                          | Share | View             | Compressed Folder Tools  |                              |              |                    |             |                    |       |              | $\sim$                  | ? |
| $\leftarrow$ $\rightarrow$ $\checkmark$ $\uparrow$ | > Jun | Guo WON          | IG 🔉 OneDrive - DBS Bank | k Ltd » R8.3.1 » e           | Statement    | >                  |             |                    | ~     | Ū            | ,                       |   |
| 🖈 Quick access                                     | ^     | Nam              | ^<br>ne                  |                              | Status       | Date modified      |             | Туре               | Size  |              |                         |   |
| Desktop                                            |       | ✓ <sup>™</sup> 2 | 240-20210506-621593      |                              | C            | 5/6/2021 11:34     | AM          | zip Archive        |       | 2,738 K      | В                       |   |
| Documents                                          |       | ے                | DBS_STMT_CANDY & SUGA    |                              | ~            | 5/6/2021 11·A2     |             | Adaha Agrahat Dagu | _     | 10 K         | В                       |   |
| Downloads                                          |       |                  |                          | 12 0% Extracting 0           | .:\Users\jun | nguowon 0210506-62 | 21593.zip   | _                  |       | ×            |                         |   |
| <ul> <li>Pictures</li> </ul>                       | *     |                  |                          | Elapsed time:                |              | 00:00:03           | Total size: |                    | 3     | 685 K        |                         |   |
| Forms                                              | *     |                  |                          | Remaining time:              |              |                    | Speed:      |                    |       |              |                         |   |
| DASB-14903                                         | · ·   |                  |                          | Files:<br>Compression ratio: |              | 0                  | Processed:  | ·                  |       | 0            |                         |   |
| DBS eDM Te                                         |       |                  |                          | compression rate.            |              | Enter password     |             | ×                  |       | Ŭ.           |                         |   |
| Desktop                                            |       |                  |                          | Extracting                   |              | Enter password:    |             |                    |       |              |                         |   |
| Forms                                              |       |                  |                          | DBS_STMT_CAND                | Y & SUGAR    |                    |             |                    |       |              |                         |   |
| R8.3.1                                             |       |                  |                          |                              |              | Show password      |             |                    |       | _            |                         |   |
| SG                                                 |       |                  |                          |                              | _            | Show password      |             |                    |       |              |                         |   |
| OneDrive - Df                                      | BS Ba |                  |                          |                              |              | ОК                 | Cancel      |                    |       |              |                         |   |
| 🧢 This PC                                          |       |                  |                          |                              |              |                    |             |                    |       |              |                         |   |
| 🗊 3D Objects                                       |       |                  |                          |                              |              |                    |             |                    |       | $\mathbf{N}$ |                         |   |
| 📃 Desktop                                          |       |                  |                          |                              |              | Background         | Pau         | se C               | ancel |              | Y                       |   |
| 🖆 Documents                                        |       |                  |                          |                              |              | _                  |             |                    |       |              |                         |   |
| 🖊 Downloads                                        |       |                  |                          |                              |              |                    |             | er will he r       | ۱۲۸n  | nnte         | d to enter the password |   |
| 🎝 Music                                            |       |                  |                          |                              |              |                    |             | •                  |       |              | •                       |   |
| Note: Pictures                                     |       |                  |                          |                              |              |                    |             | •                  |       |              | eStatement alert screen |   |
| 📑 Videos                                           |       |                  |                          |                              |              |                    | to          | extract all        | the   | state        | ements                  |   |
| 😃 System (C:)                                      | ~     |                  |                          |                              |              |                    |             |                    |       |              | _                       |   |

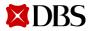

Version 4 | 03/02/2023 56

## **DBS Global Transaction Services**

## Committed | Agile | Digital | Insight-led | Safe

#### **Important Notice**

This Presentation (the "**Presentation**"), presented by DBS Bank and its affiliates ("**DBS**") is partially based on information obtained from market sources. Although the attached Presentation is predicated on market information relating to the company to which DBS provides a copy (the "**Company**"), DBS has not independently verified any such information or representation and accordingly, cannot and do not warrant, and do not accept responsibility for the accuracy, completeness or adequacy of such informations. DBS puts forward this Presentation in good faith as a basis for consideration by the Company.

It is possible that the ideas proposed herein are inappropriate should the market information relating to the Company's business and/or business environment be incorrect. Any information, as contemplated herein, may not be disclosed by the Company publicly or made available to any third parties. You should be aware that DBS is not, and does not hold itself to be an advisor as to legal, taxation, accounting or regulatory matters in any jurisdiction; accordingly, neither DBS, nor any of its directors, officers, employees or agents (each a "**Relevant Person**") shall incur any responsibility or liability with respect to any action, omission, recommendation or comment made by them or any Relevant Person in relation to any such matters or anything contained herein, and the Company shall be responsible for obtaining all such advice as it thinks appropriate on such matters.

The Company alone shall be responsible for making its own independent investigation and appraisal of the risks, benefits and suitability of the recommendations contained in this Presentation and DBS shall incur no responsibility or liability whatsoever to the Company in respect thereof. No action, omission, recommendation or comment made by DBS or any Relevant Person in relation to the Presentation shall constitute, or be deemed to constitute, a representation, warranty or undertaking by DBS or any Relevant Person. This Presentation has not been reviewed with appropriate or relevant legal counsel and DBS reserves the right without assuming the obligation to seek such legal opinions as may be required to ensure that the views set out by DBS fully complies with all legal and regulatory requirements. Nothing in this Presentation should be construed as an offer or a solicitation of an offer to buy or sell any securities. The reproduction and/or dissemination of the contents herein is prohibited without our prior approval.

Picture source:.pexels